## **Benutzernachricht an "Verursacher" senden**

Wenn ein Datensatz durch einen Benutzer zum Ändern geöffnet ist, erhält ein anderer Benutzer beim Zugriff auf den gleichen Datensatz eine Meldung, dass der Datensatz durch einen anderen Benutzer gesperrt ist.

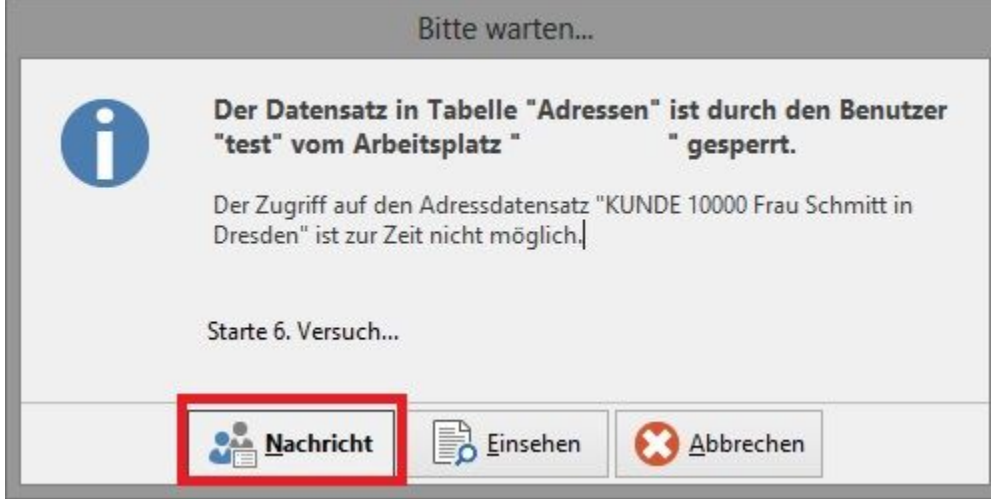

Sehr häufig kommt es zu diesen Sperr-Meldungen, weil lediglich vergessen wurde, den Datensatz nach dem Öffnen oder Bearbeiten wieder zu schließen.

Mit der Schaltfläche: NACHRICHT kann der Benutzer, der den Datensatz im Zugriff hat, über das Programm informiert werden, dass ein anderer Benutzer Zugriff auf diesen Datensatz erlangen möchte.

Über die Auswahl des Empfängers kann ein anderer Benutzer informiert werden, der sich um den Sachverhalt kümmern soll. Hierfür wird mit dem Betätigen der Schaltfläche: NACHRICHT automatisch der Inhalt der Meldung in die Zwischenablage kopiert. So kann der Inhalt der Meldung schnell in die Nachricht an einen anderen Benutzer eingefügt und zur Analyse weitergeleitet werden.

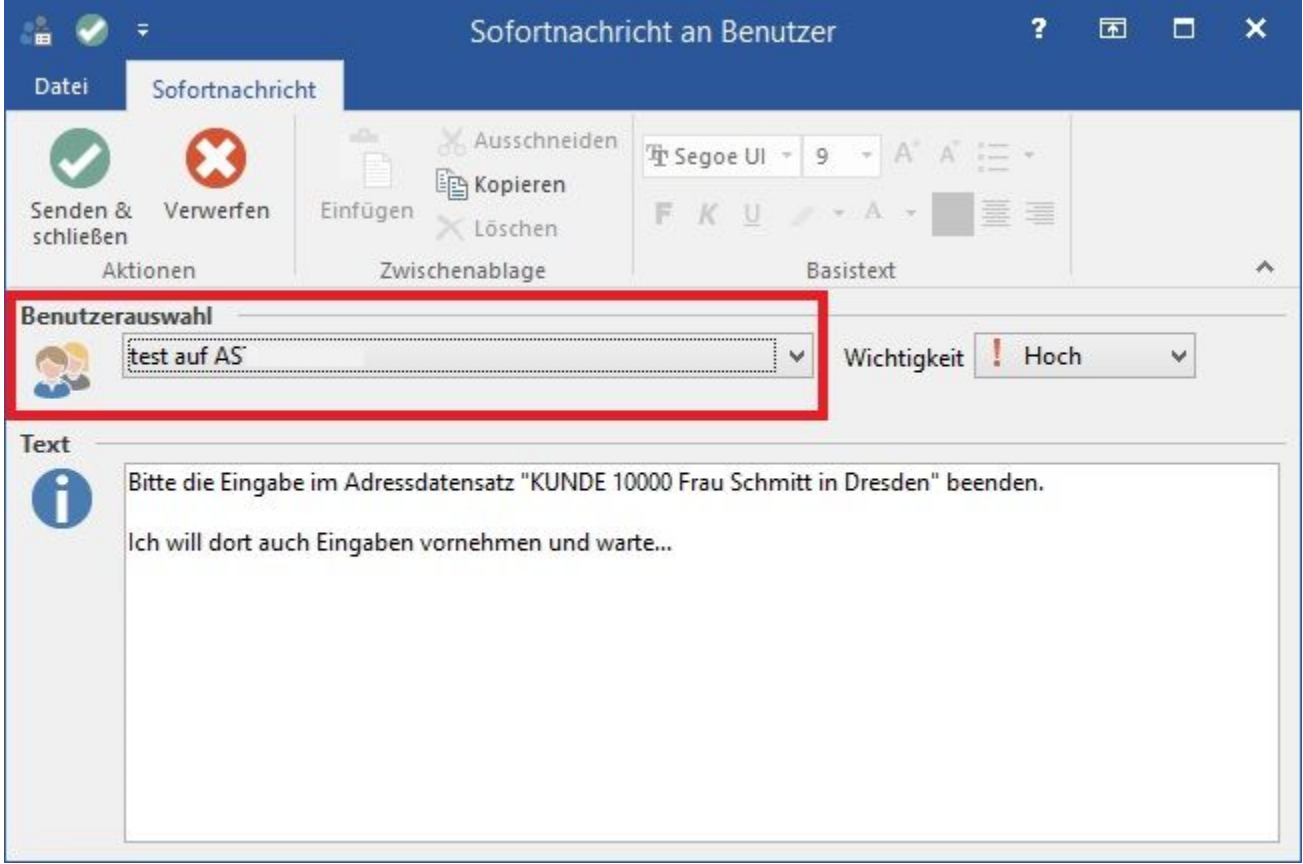